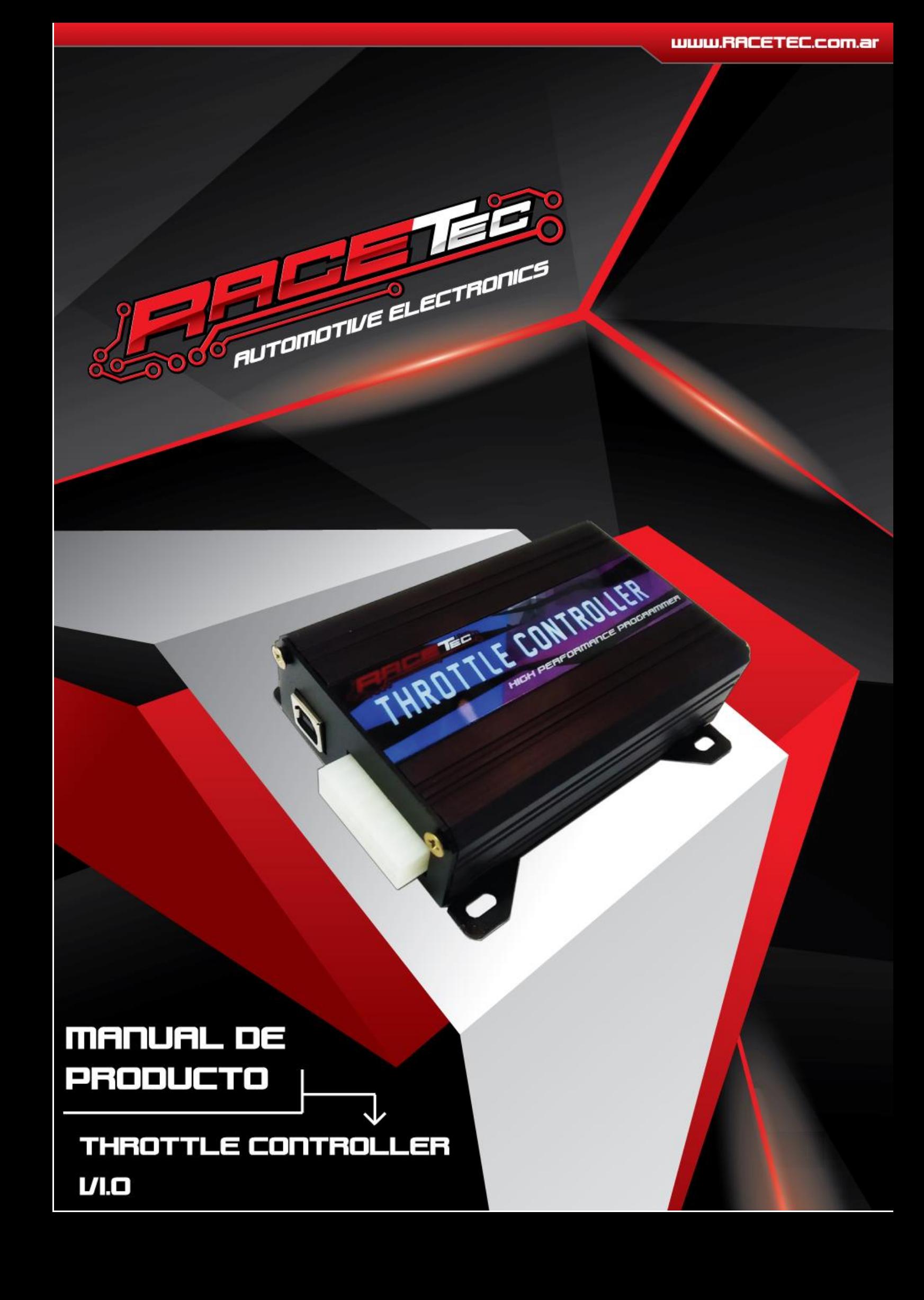

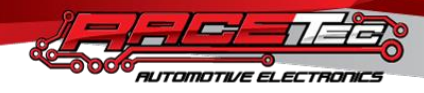

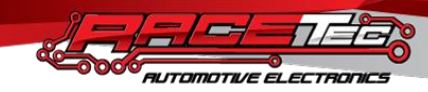

# **Índice**

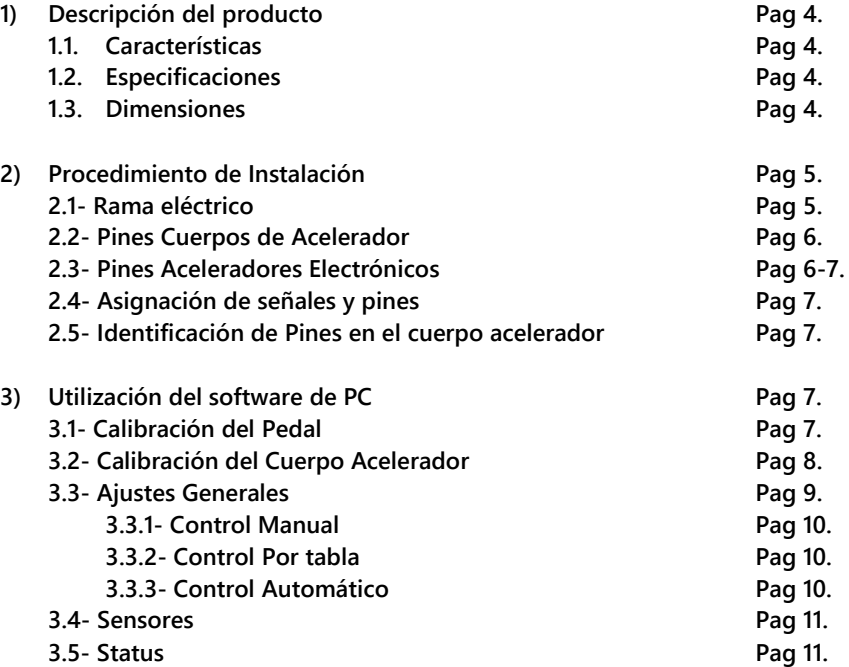

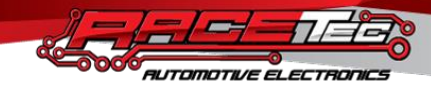

**1) Descripción del producto:**

**El THROTTLE CONTROLLER (Controlador de Acelerador) RaceTec programable fue diseñado para mejorar la respuesta y estabilidad de la mariposa electrónica, pudiendo así contar con la máxima performance en preparaciones exigentes, evitando los primeros problemas que se presentan por cambios de árboles de leva, preparaciones turbo etc, Dejando un ralenti inestable, bloqueo o cierre total de la mariposa en control de una ECU original y arrojando errores en tablero como CHECK ENGINE, EPC, Etc, por estos problemas el THROTTLE CONTROLLER reemplaza a la ECU original y se necesita si o si de una inyección programable para poder trabajar en conjunto como corresponde. Vamos a contar con un periférico USB para su conexión y mediante una Laptop con el Software Manager podremos manipular de una forma muy sencilla, intuitiva y practica los parámetros para obtener el mejor rendimiento del sistema.**

# **1.1- Características:**

- **-Velocidad de Respuesta Programable.**
- **-Soporte para sensores Resistivos y Hall.**
- **-Compensación aire acondicionado/Electro-ventilador.**
- **-Corrección por temperatura.**
- **-Corrección de arranque y post arranque.**

**-Limitador de apertura.**

- **-Configuración de la respuesta Pedal Vs Mariposa.**
- **-Detección de Fallas.**

# **1.2- Especificaciones:**

**-Corriente Máxima 6 Amper. -Salida 5V 0.5 Amper. -Entrada auxiliar +12V, 0V. -Temperatura Máxima 95C -Conexión USB 2.0**

**1.3- Dimensiones:**

**104mm x 69mm x 31mm**

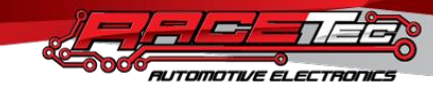

**2) Procedimiento de Instalación:**

**El control de acelerador electrónico, debe instalarse dentro del habitáculo en un lugar que no supere los 50 grados Celsius y protegido contra la humedad.**

**El módulo posee un conector de 14 pines, el cual provee los 5V y masa para los sensores del cuerpo de acelerador y pedal electrónico. Nunca deje la alimentación original en el pedal y cuerpo acelerador, ya que esto provocará interferencia en las lecturas. utilice los pines provistos en el controlador para tal fin. Para un correcto funcionamiento, es importante alejar el ramal eléctrico y el controlador, de las fuentes de interferencia como los cables de bobina, bobinas, alternador etc.**

**Instale correctamente la masa de batería y la masa de chasis respetando las mismas.**

**2.1- Ramal Eléctrico:**

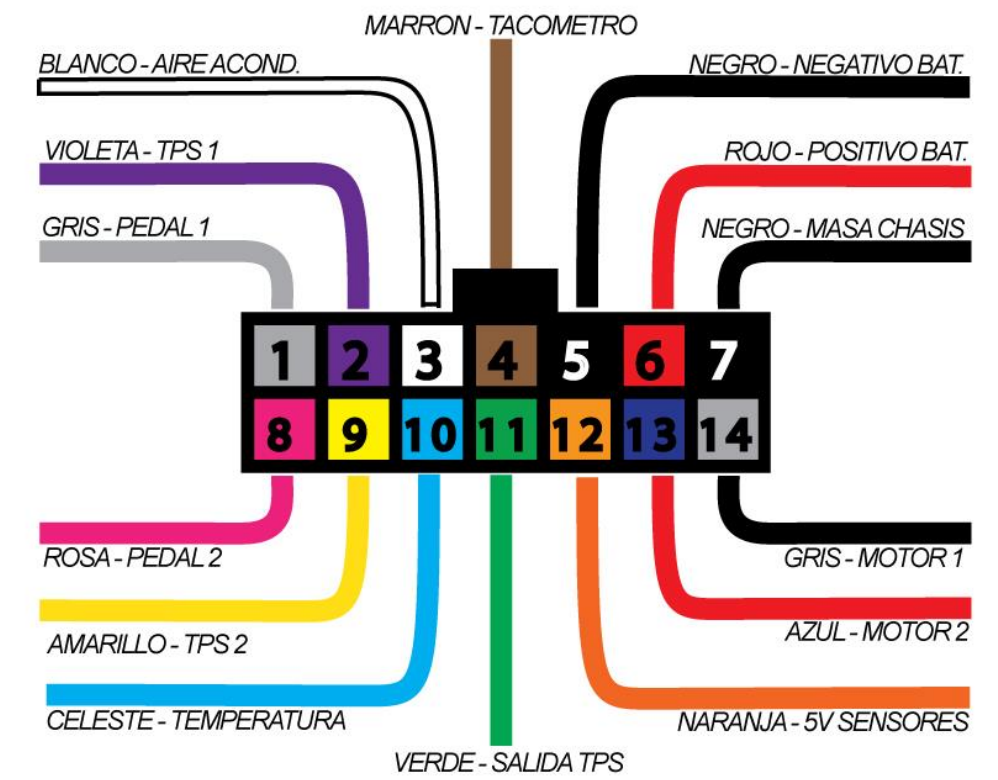

**Vista trasera del Conector del ramal eléctrico.**

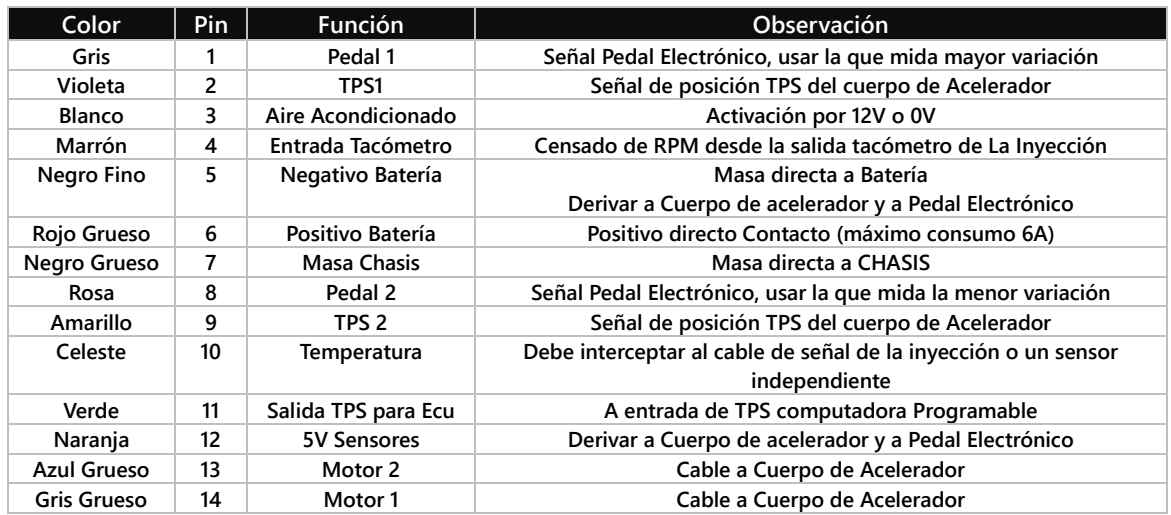

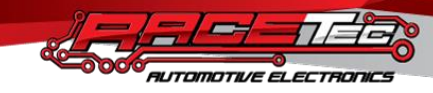

**2.2- Pines Cuerpos de Acelerador:**

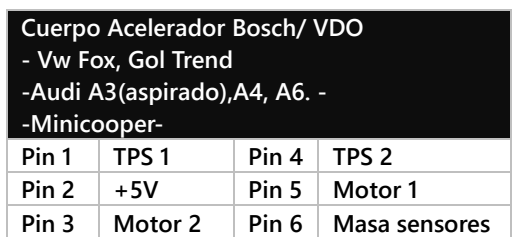

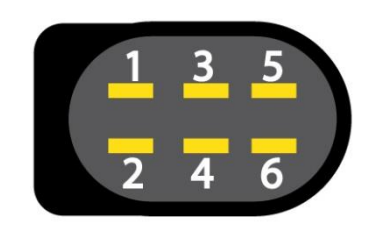

**Vista conector del cuerpo acelerador**

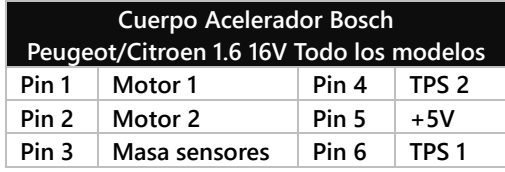

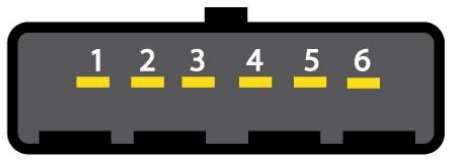

**Vista conector del cuerpo acelerador**

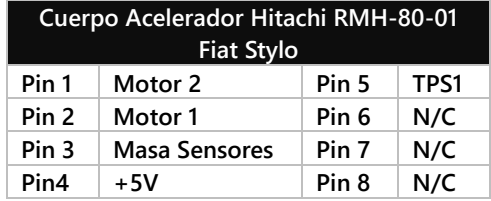

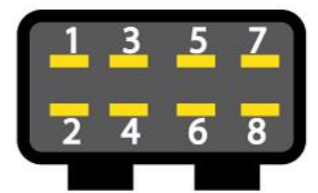

**Vista conector del cuerpo acelerador**

# **2.3- Pines Aceleradores Electrónicos**

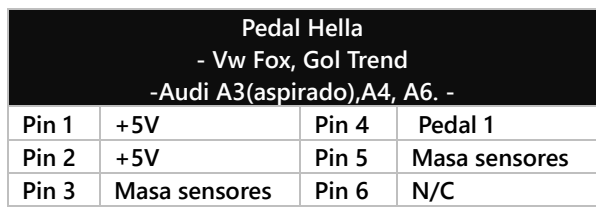

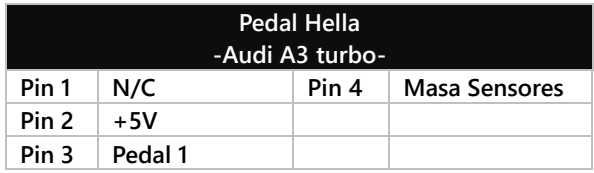

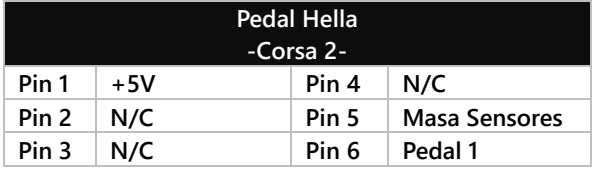

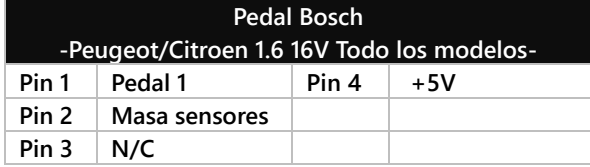

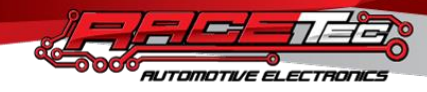

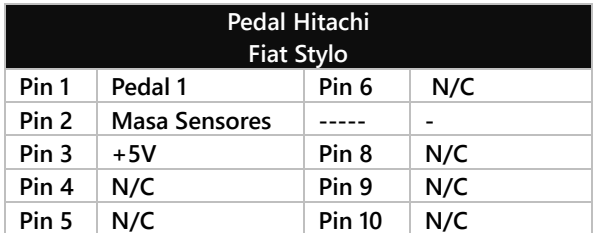

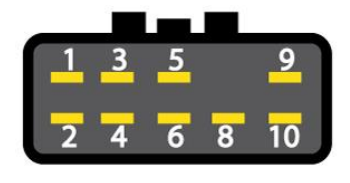

**Vista Conector Lado Pedal (Hitachi)**

# **2.4- Asignación de señales y pines**

**Para identificar correctamente los pines TPS1 y TPS2, hay que tener en cuenta que el funcionamiento de los cuerpos de acelerador electrónico. Estos poseen 2 TPS que funcionan inversamente, esto quiere decir que cuando la señal de un TPS va de 0 a 5v la otra iría de 5v a 0v. Es de extrema importancia que no estén equivocados estos dos pines ya que no se podrá conocer la posición del cuerpo acelerador. También es de extrema importancia conectar correctamente Motor1 y Motor2 ya que de la misma manera que con TPS 1 y 2, haría imposible su funcionamiento, asimismo también los 5v y masa para los sensores tanto del cuerpo acelerador y el pedal electrónico deberán conectarse correctamente.**

# **2.5- Identificación de Pines en el cuerpo acelerador.**

**Comenzaremos identificando los pines de Motor 2 y Motor 1 del cuerpo acelerador, para ello, utilizaremos un tester en la escala de 200 ohms, se iniciará midiendo la pareja de pines que marquen una resistencia menor a 50 ohm entre ellos. Una vez identificados, aun no sabremos quien corresponde a Motor 2 y Motor 1, lo haremos más tarde en la calibración o podemos probar alimentándolos con 12v y masa buscando la polaridad que abre la mariposa, si se logra hacer esta prueba, se identificara como Motor 1 al cable conectado al positivo de la batería y Motor 2 al cable conectado al negativo de la batería.**

**Para identificar los pines de 5v y masa del cuerpo acelerador utilizaremos el tester en la escala de 20k buscando la pareja de pines que marquen una resistencia constante incluso al mover la mariposa del cuerpo acelerador, una vez identificada la pareja luego le asignaremos la polaridad de forma aleatoria siendo uno 5V y el otro masa. En este punto nos deberían quedar 2 pines mas que por descarte son TPS 1 y TPS 2. Para asignar correctamente estos dos últimos, ponemos el tester en 20k y una punta en el pin asignado recientemente como masa, con la otra punta del tester buscaremos entre los dos TPS cual marca menor resistencia, identificándolo a este último como TPS 1 y al otro por descarte TPS 2. Si no puede identificar correctamente los pines es posible que su cuerpo acelerador o pedal sean de efecto hall, por lo que deberá consultar con el servicio técnico para hacer su instalación ya que podría quemar el sensor.**

#### **3- Utilización del software de PC-**

**Instale el ETC Manager, al finalizar la primera parte de la instalación, recuerde aceptar la instalación del driver USB que comenzara automáticamente.**

**Conecte la PC al puerto USB y ejecute el software. Cree un nuevo proyecto, el asistente lo guiara para la configuración básica.**

#### **3.1- Calibración del Pedal.**

**Diríjase al icono de Pedal, el controlador puede aceptar la lectura de 1 o 2 señales para la lectura del mismo. Se aceptan tanto con pedales resistivos, como pedales Hall. También puede mapear la proporción de Pedal Vs Cuerpo acelerador para una respuesta suave a bajas cargas y agresiva cuando se requiera.**

**En el sector de calibración, seleccione la señal de entrada que será identificada como la posición del pedal, pudiendo ser, Pedal 1, Pedal 2 o ambos. AL configurar como ambos, el controlador utilizara el promedio de los dos, siendo** 

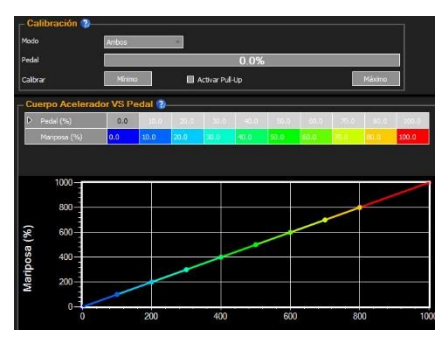

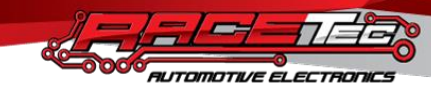

**esta la opción más recomendable siempre y cuando tenga disponible las dos señales.**

**Si sospecha que su pedal es de efecto hall, tendrá que activar el Pull-Up, esto generara una tensión de referencia en la señal de pedal y hará que pueda funcionar correctamente (en los Peugeot 206 207, es necesario la utilización de Pull-Up).**

**Por último, debe presionar Mínimo dejando el pedal en la posición de descanso, y Máximo con el pedal presionado hasta el tope.**

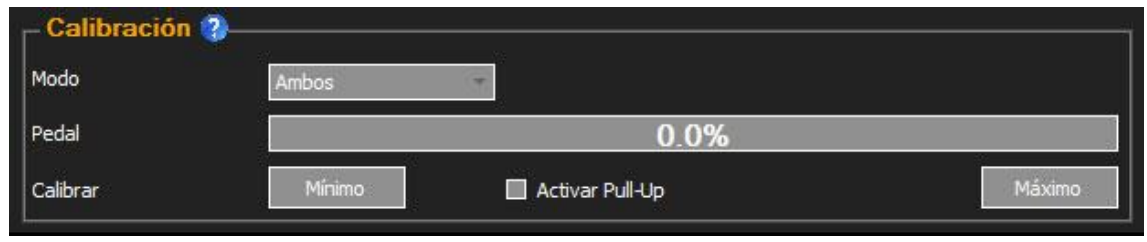

**En la tabla de relación entre la presión del pedal y la apertura del cuerpo acelerador puede generar la curva de respuesta buscando el confort o una respuesta más agresiva.**

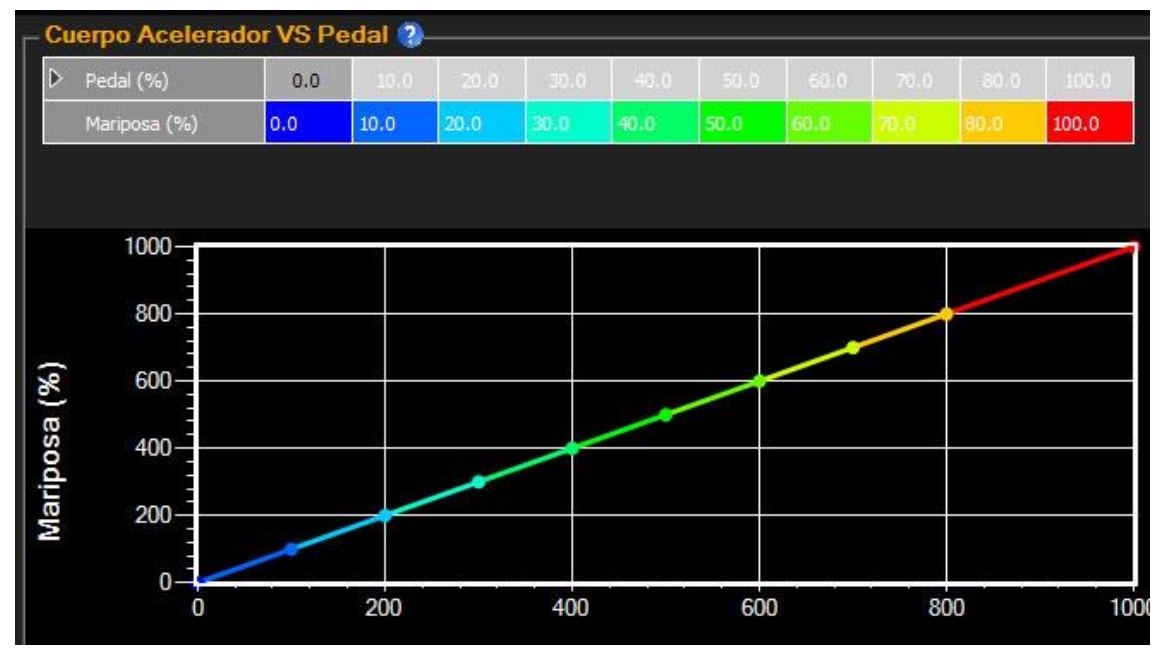

**3.2- Calibración del Cuerpo Acelerador.**

**En este menú, se seleccionará la Marca y Modelo del cuerpo acelerador, la velocidad de respuesta y se ajustará la calibración del mismo. Tenga en cuenta que siempre se necesita calibrar el cuerpo al menos una vez en una instalación nueva.** 

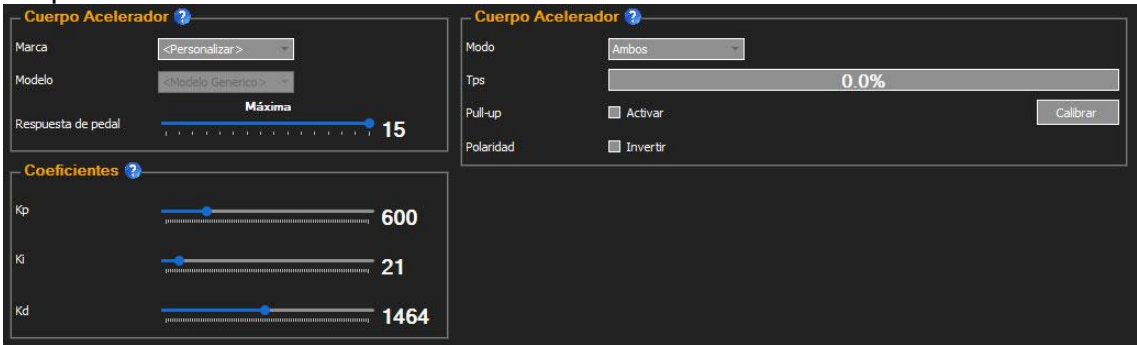

**Se pueden identificar 3 áreas del software dentro del menú del Cuerpo Acelerador. La primera área donde debemos seleccionar Marca y Modelo del cuerpo, si no se encuentra disponible, se ajustarán los coeficientes para lograr un movimiento suave y preciso al presionar el pedal del acelerador. Si necesita ayuda con los coeficientes es recomendable que se comunique con nuestro soporte técnico.**

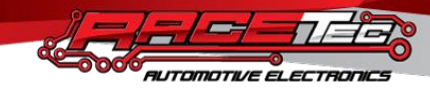

**La última área es la encargada de la calibración del cuerpo acelerador. Aquí deberá seleccionar las señales de TPS 1 TPS 2 o ambos que proporcionaran la información sobre la posición del mismo. Se recomienda siempre que pueda utilizar ambos TPS. La activación del Pull-Up solo será requerida para Cuerpos Aceleradores de con sensores Hall.**

**Otro punto importante es la Polaridad. La calibración en su primera etapa deberá abrir por completo al cuerpo acelerador. Si usted nota que no lo hace, deberá activar la opción de Invertir polaridad. Esto hará el mismo efecto que invertir Motor 1 por Motor 2.**

**Por último, cuando haya terminado de configurar los parámetros antes mencionados, deberá presionar el botón de calibrar recuerde que el motor deberá estar apagado y el auto en contacto. Espere que termine la calibración, tomara menos de un minuto y le dará al controlador los datos necesarios para el correcto funcionamiento. Una vez finalizada la calibración, podrá utilizar con plena libertad el resto de las funciones del software.**

# **3.3- Ajustes Generales**

**Desde este menú, se ajusta todo lo relacionado a la marcha lenta y el arranque del motor, para que este no se apague luego de un primer arranque.**

**En el sector General, se debe especificar el número de cilindros, esto hará que se detecten correctamente las RPM provistas por la señal de tacómetro de la unidad de mando.**

**La entrada de aire acondicionado, proporcionara una apertura extra del cuerpo acelerador para compensar la carga generada por el compresor. Pudiendo detectar el acople por masa (0V) o por positivo (12V) según corresponda con su instalación.**

**El límite de apertura puede restringir la potencia máxima del motor, como también evitar que la mariposa** 

**se abra sobre los 90 grados. Esto se logra observando la apertura máxima con el límite al 100%, restringiendo el valor hasta que se detecten los 90% de apertura.**

**El tiempo de arranque mantendrá el porcentaje de apertura seleccionado en posición de arranque por el tiempo especificado en el software, ayudando a un arranque seguro.**

**Tiempo de rampa se refiere al tiempo que va a demorar el cuerpo acelerador de pasar de la posición de arranque, hasta la posición de ralentí, este tiempo asegura una disminución progresiva de las RPM luego del arranque para darle estabilidad al motor y que no se apague de forma abrupta.**

**Por último, el incremento es un valor que se sumara al valor de ralentí una vez presionado el acelerador, con el objeto de estabilizar la caída de rpm luego de una aceleración brusca.**

**La sección Control se divide en 2 temperaturas, 20C y 80C, ya que se considera al motor frio cuando esté por debajo de 20C y caliente cuando se alcancen al menos 80C. Los valores configurados se interpolarán según la temperatura real del motor hasta los límites antes mencionados.**

**El primer parámetro a ajustar de esta sección será la posición de arranque en frio (20C) y en caliente (80C). Para ello deberá realizar las pruebas correspondientes hasta que quede satisfecho.**

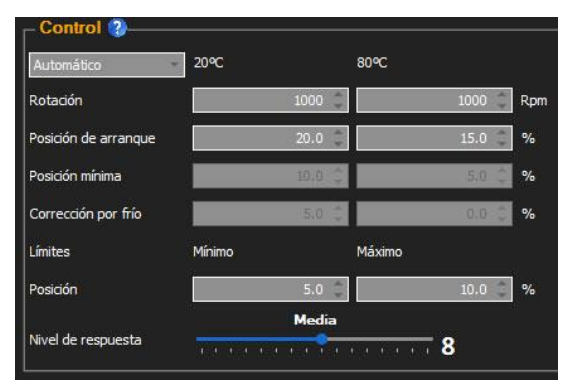

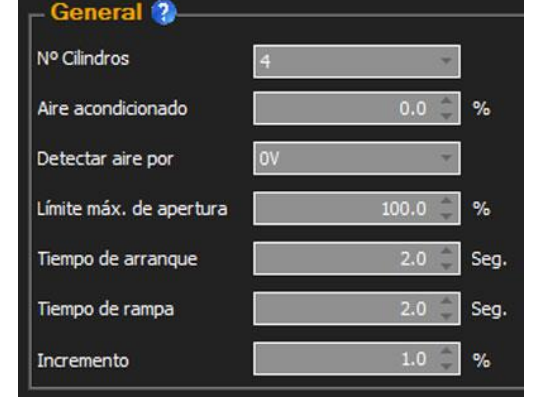

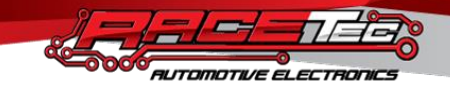

**El resto de las configuraciones de esta sección, dependerán del tipo de control que desea para el ralentí, pudiendo ser Automático, por tabla o manual.**

# **3.3.1- Control Manual:**

**El control manual es el más simple de todos y solo requiere una posición mínima que será la de descanso cuando se suelte el acelerador, para motor en frio y otra para motor en caliente. Recuerde que por lo general se necesita valores más grandes de apertura para el motor frio.** 

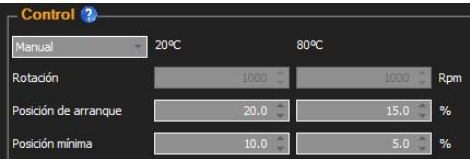

**Por lo general no son valores muy grandes y rondan entre el 5 y el 15%**

#### **3.3.2- Control Por tabla:**

**Este control es más recomendable que el control manual, ya que puede ajustar de manera semi autónoma las variaciones en las rpm.**

**Cuando utilice este modo de control una estrategia que da buenos resultados es fijar los valores de rotación cerca de las rpm que usted desea para el ralentí, como por ejemplo en la imagen de la derecha, se desean 1000 rpm de ralentí y se estima que se necesita una apertura del 5% para contener al motor. Cuando el motor caiga por debajo de 1000 RPM inmediatamente se incrementa al 7% la apertura, si no fuera suficiente y este cae incluso a 900 RPM se impondrá un 10% de apertura, realizando una apertura mas agresiva para contener automáticamente las RPM del motor. Tenga en cuenta que hacia valores superiores de RPM fuera del ralentí, se van a necesitar decrementar la apertura para que la caída de RPM hacia el ralentí fuera suave y consistente.**

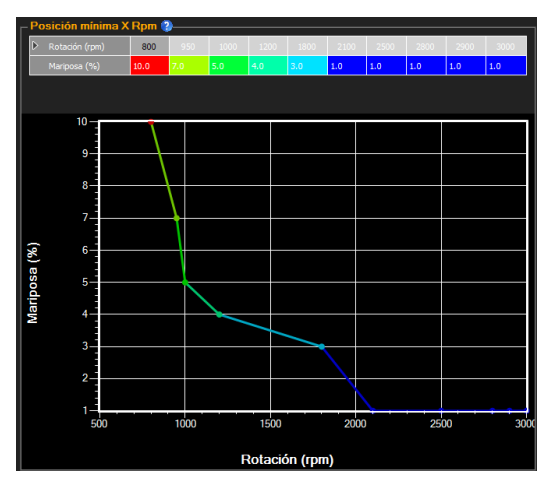

**La corrección por frio en la sección de control, se sumará al valor de la tabla para contener al motor mientras llega a temperatura de trabajo. Este valor se calculará de forma empírica haciendo las pruebas que fueran necesarias.**

# **3.3.3- Control Automático**

**Este control intentara corregir el valor de apertura del cuerpo acelerador de forma automática, para ello solo es necesario seleccionar las posiciones mínimas y máximas que se le permite llegar al controlador para restringir el rango de acción y evitar oscilaciones. También debe seleccionar el nivel de respuesta, que ajusta la agresividad con la que actúa ante un cambio en las RPM.**

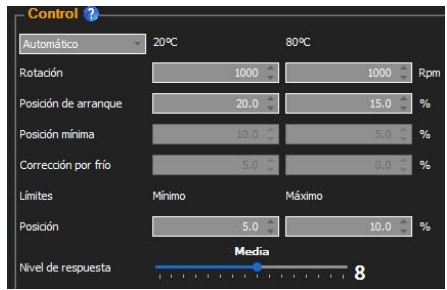

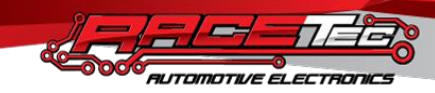

#### **3.4- Sensores**

**El controlador necesita conocer la temperatura del motor para funcionar correctamente, para tal fin se provee una tabla de Tensión VS temperatura. Usted puede interceptar el sensor de temperatura instalado en el motor, o instalar uno nuevo, si opta por la última opción deberá seleccionar Activar Pull Up para que este pueda ser leído.**

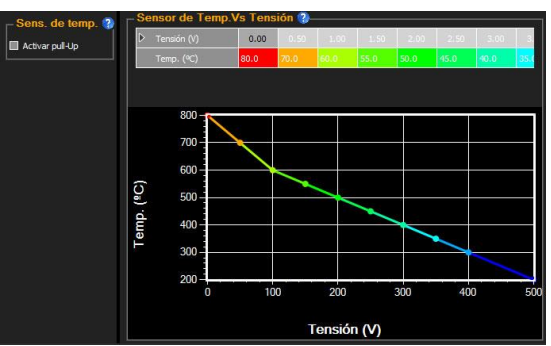

**Para rellenar la tabla de tensión y temperatura, se recomienda medir con un voltímetro la señal del** 

**sensor y visualizar en el software de la computadora del motor a que temperatura se encuentra en diferentes momentos, de esta manera se ira completando la tabla del sensor.**

# **3.5- Status**

**Este menú está diseñado para darle información sobre el estado de los sensores del cuerpo acelerador, pedal, temperatura y otros, ayudándolo a detectar un problema si este ocurriera. Cuando fuera detectado un fallo en las señales, se representará con una cruz roja, si en cambio se muestra una imagen en azul, esto significa una advertencia de posible señal desconectada.**

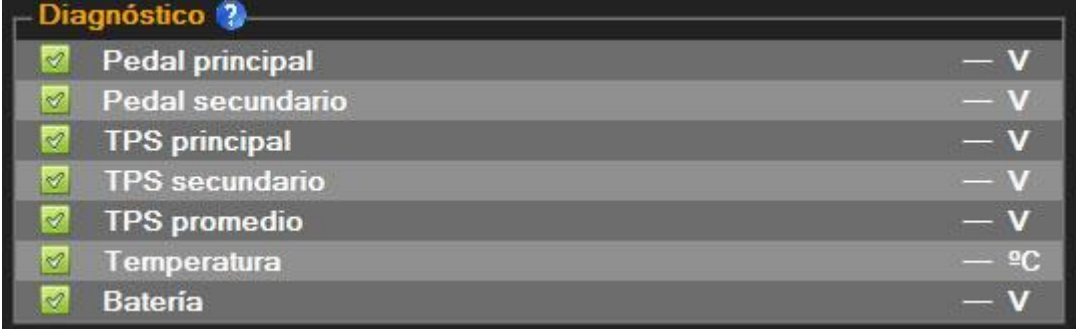